Preface: Git is a very useful tool for version control as it tracks changes you make to any programming scripts like .do files and .txt files.

For a short tutorial see:<https://www.codecademy.com/learn/learn-git>

Instructions for signing up for BitBucket:

- 1. Go to<https://bitbucket.org/account/signup/>
- 2. Verify your email
- 3. Create username
- 4. Follow steps below: Create a repository

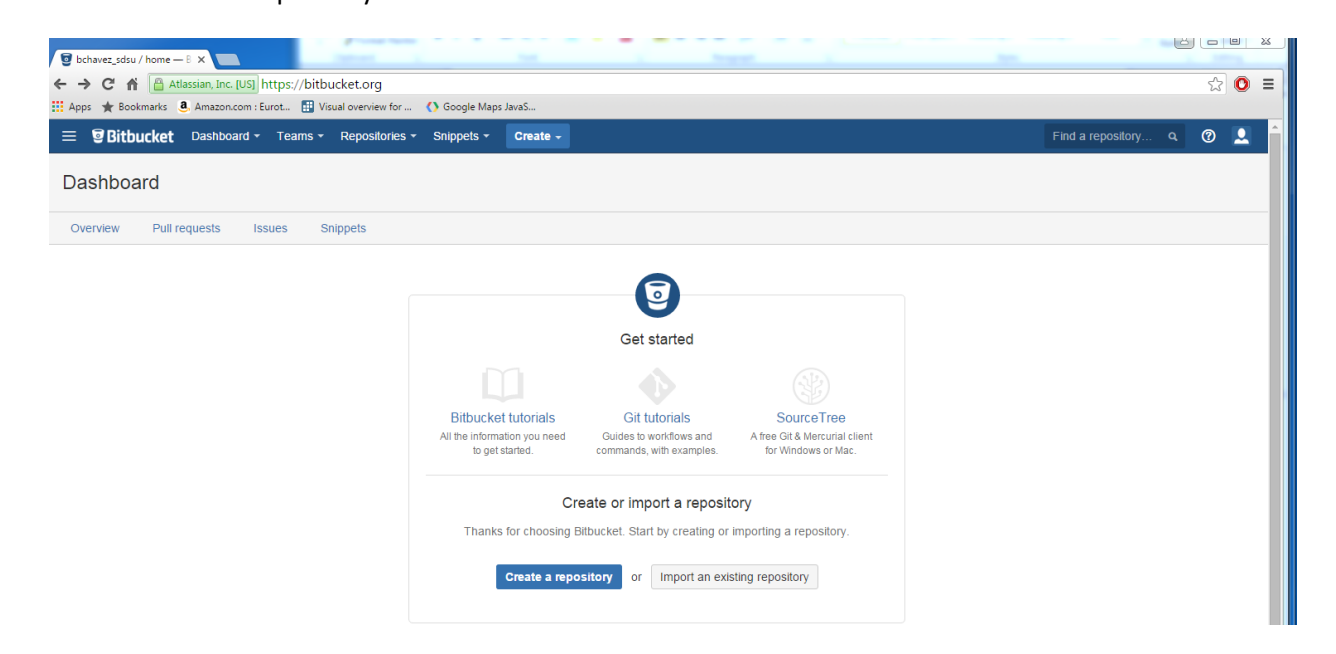

Name the repository

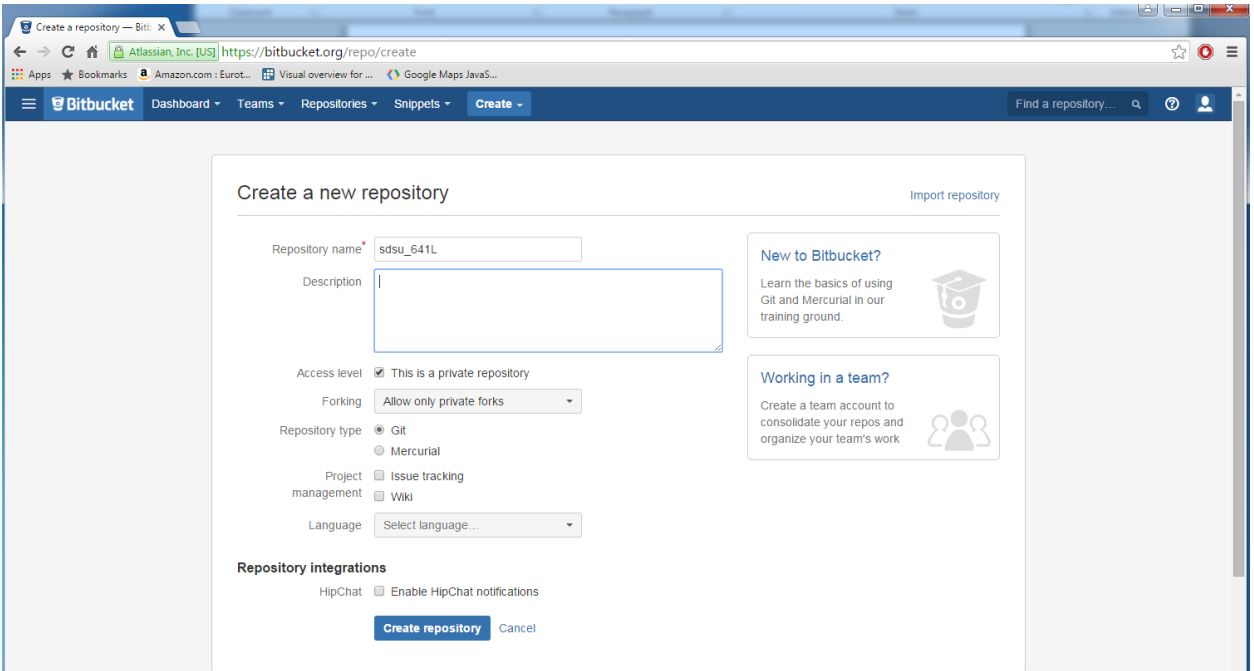

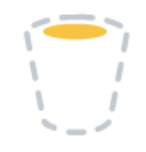

## Repository setup

Your repository is empty - let's put some bits in your bucket.

## Get code into Bitbucket fast using Atlassian SourceTree or the command line

## **Source Tree**

Get started using the SourceTree client

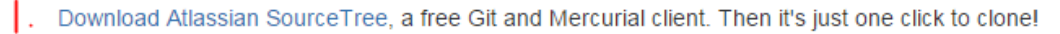

Clone in SourceTree

## 1. Download SoureTree

2. Click on Clone in SourceTree once you've downloaded SourceTree. This will make the following window pop up:

Fill in the destination path to the folders that will store your do files for this class

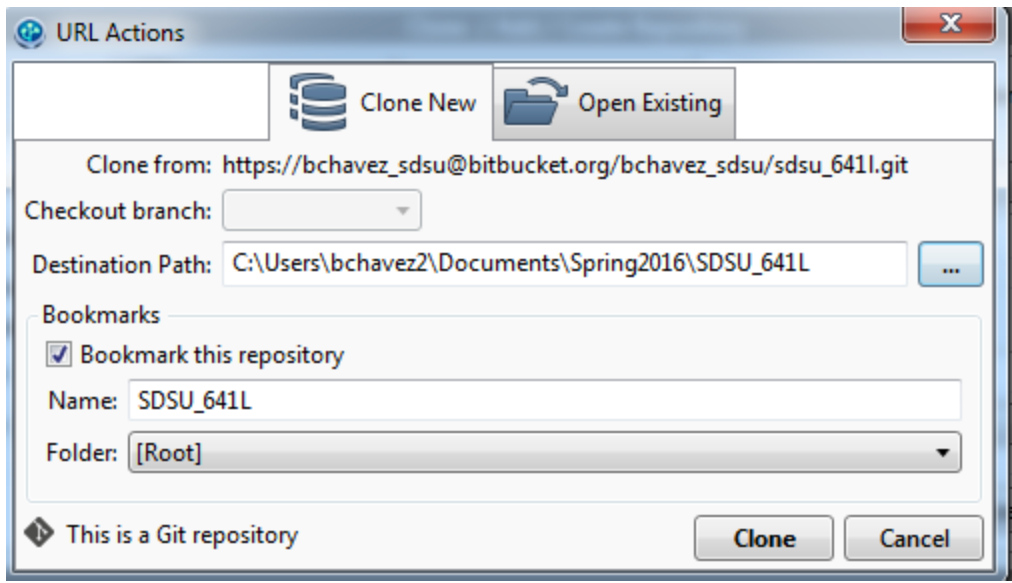

We will pick up from here on the first class